# 2. Exploring and displaying longitudinal data

Sonja Greven

Summer Term 2015

Analysis of Longitudinal Data, Summer Term 2015

# Overview Chapter 2 - Exploring and displaying longitudinal data

#### 2.1 Graphical display of longitudinal data

- 2.2 Exploring the mean: semiparametric smoothing
- 2.3 Exploring the correlation
- 2.4 Useful R commands

The graphical display of longitudinal data is important for building appropriate models and should always be the first step!

#### Notation again

- $N$  is the number of subjects.
- $n_i$  is the number of observations for the *i*th subject,  $i = 1, \ldots, N$ . Remember, balanced data have  $n_1 = \ldots = n_N$ .
- $\bullet\,\ n=\sum_{i=1}^N n_i$  is the total number of observations across all subjects.
- $\bullet$  Response:  $\mathbf{Y}_i=(Y_{i1},\ldots,Y_{in_i})^T$  is the vector of  $n_i$  observations for the ith subject (random vector).
- We observe  $y_{ij}$ , for  $i = 1, \ldots, N$  and  $j = 1, \ldots, n_i$ .

## Graphical display of longitudinal data

The display used depends on the data at hand and the questions of interest, but some general recommendations - wherever possible - are:

- 1. show the original data instead of aggregate measures as much as possible
- 2. also make general trends in the data visible
- 3. make it easy to pick out individuals and extreme or outlying observations/subjects
- 4. highlight cross-sectional as well as longitudinal patterns.

### Display of individual profiles - Sleep deprivation data

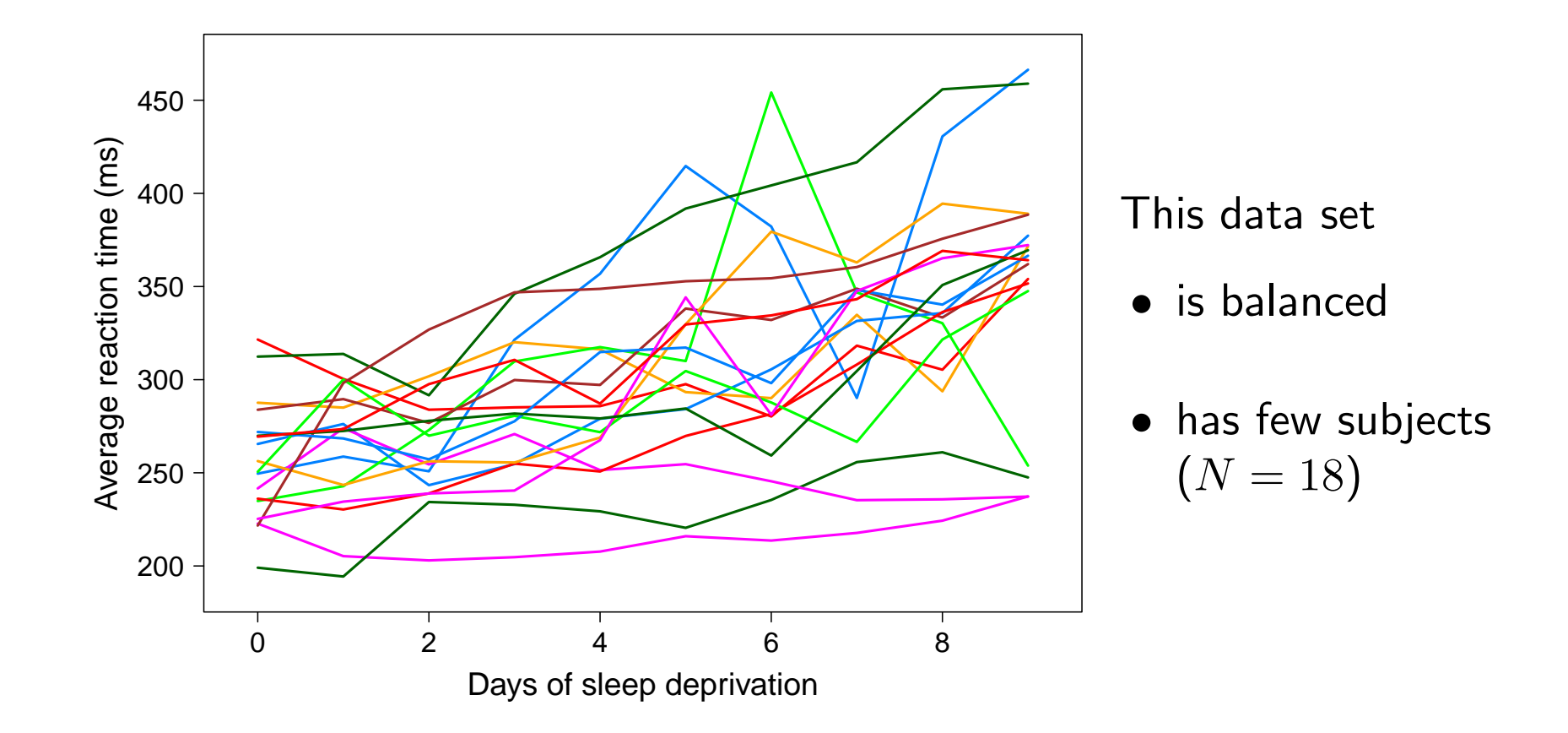

#### Display of individual profiles: Standardization

It can be useful to display centered and/or standardized profiles. For balanced data, one shows

$$
y_{ij}^c=(y_{ij}-\overline{y}_j),\qquad\text{or}\qquad y_{ij}^s=(y_{ij}-\overline{y}_j)/s_j,
$$

where  $\overline{y}_j = \sum_{i=1}^N y_{ij}$  is the arithmetic mean and  $s_j$  is the empirical standard deviation at  $t_j$ . (E.g. subtract a smooth mean, see 2.2, for unbalanced data.)

- Standardization can be helpful if the variance changes with time (zooming in for areas with low variance).
- Easier 'tracking' of individuals and whether they keep their relative positions.

Analysis of Longitudinal Data, Summer Term 2015 5

#### Display of individual profiles

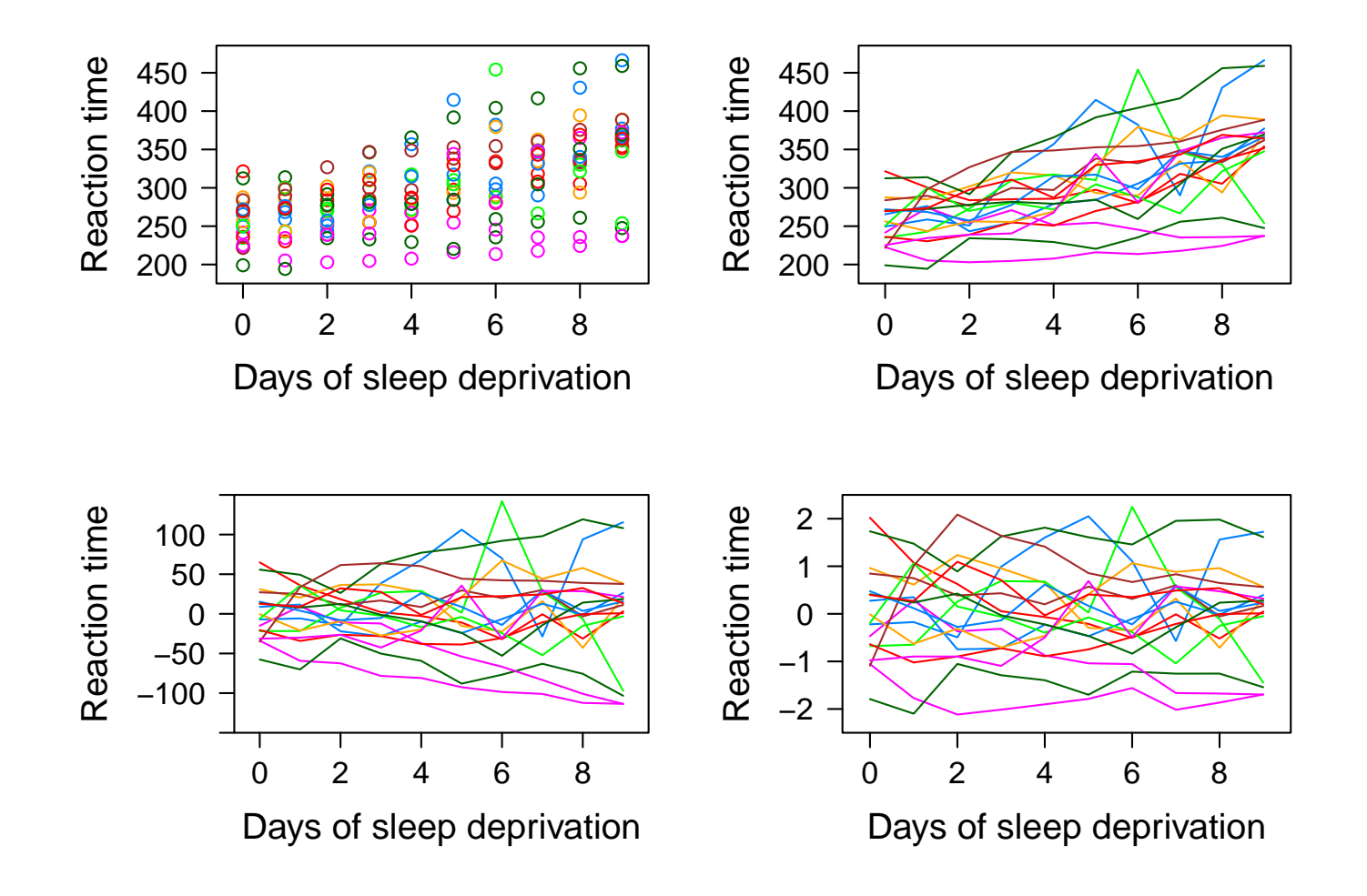

### Mean and variance curves over time

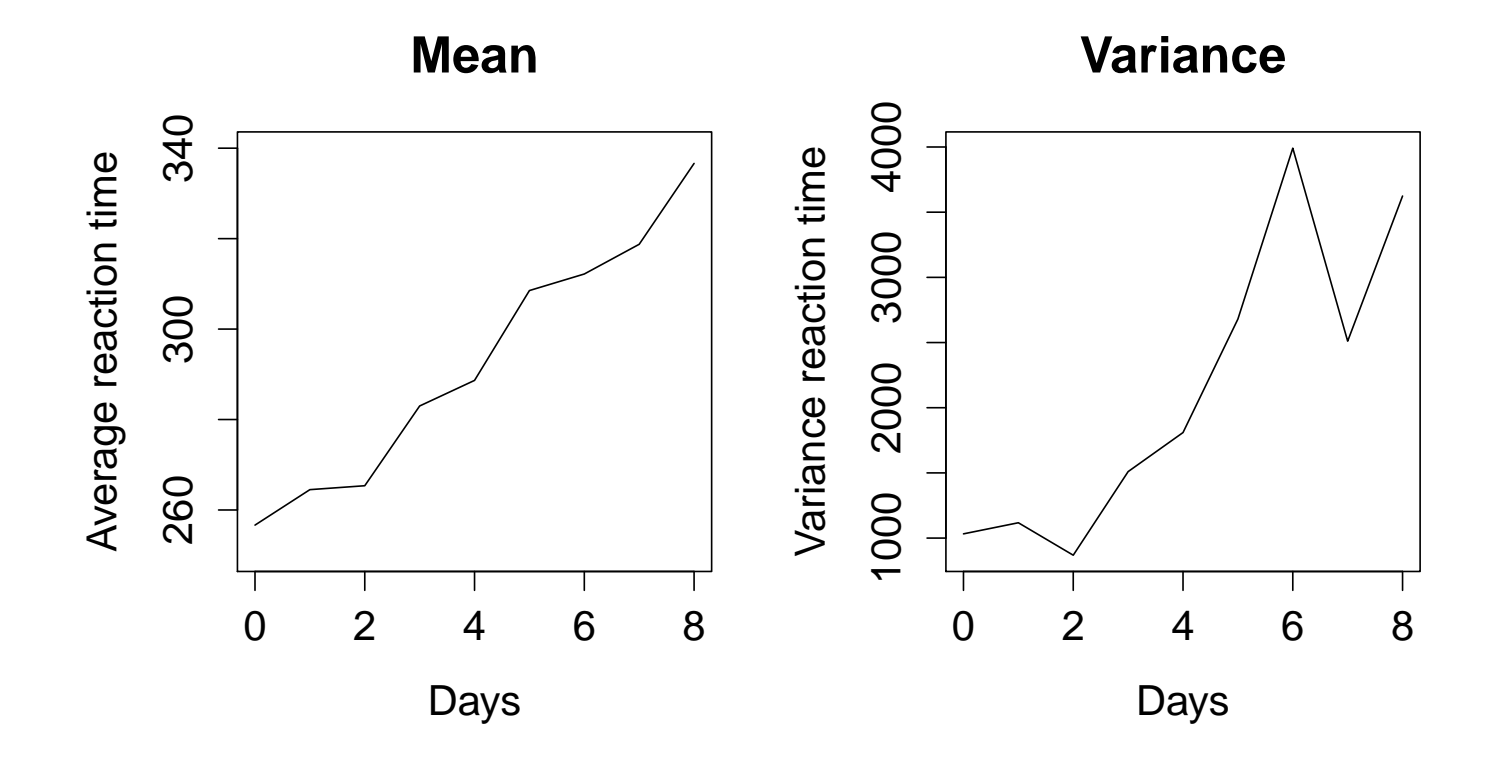

### Display of large longitudinal data sets - CD4+ counts

Graphs with all individual curves can be hard to distinguish for large  $N$ .

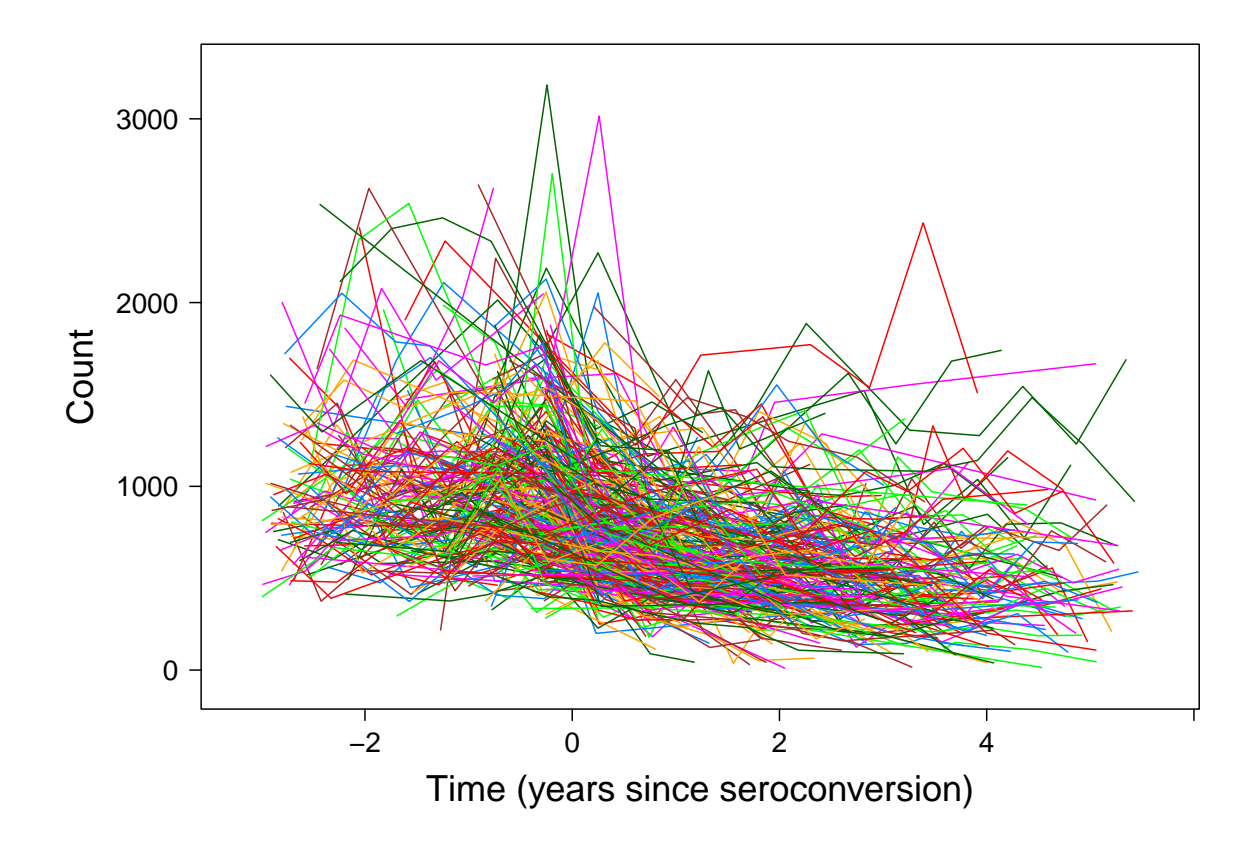

## Display of large longitudinal data sets

- It can then be useful to not show all individual curves.
- Alternatives:
	- only show individual curves for some subjects (the others e.g. as dots or thin grey lines),
	- only show observations and a smooth mean (see 2.2)

### Individual curves only for some subjects

Randomly chosen subjects:

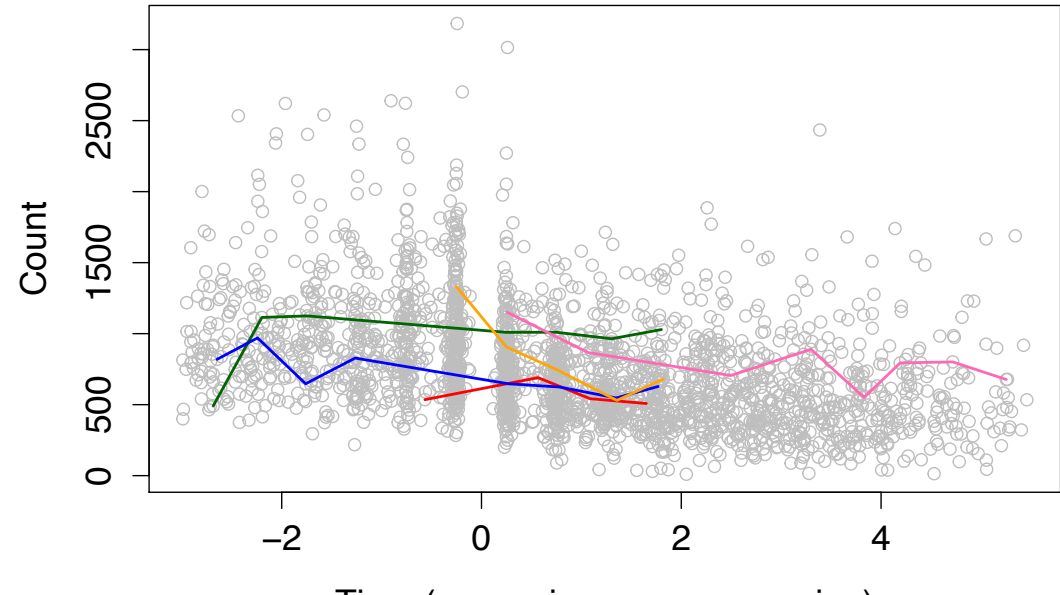

Time (years since seroconversion)

Disadvantage: The randomly drawn subjects need not be representative. Extreme curves are unlikely to be shown.

### Individual curves only for some subjects

Alternatives: Choose subjects using a statistic, e.g. measuring

- the average level
- variability over time
- etc.

One option is to plot individuals with median residual values (after subtracting a mean curve, see 2.2) corresponding to certain quantils, e.g. minimum, 25% quantile, median, 75% quantile, maximum.

#### Individual curves only for some subjects - by quantiles

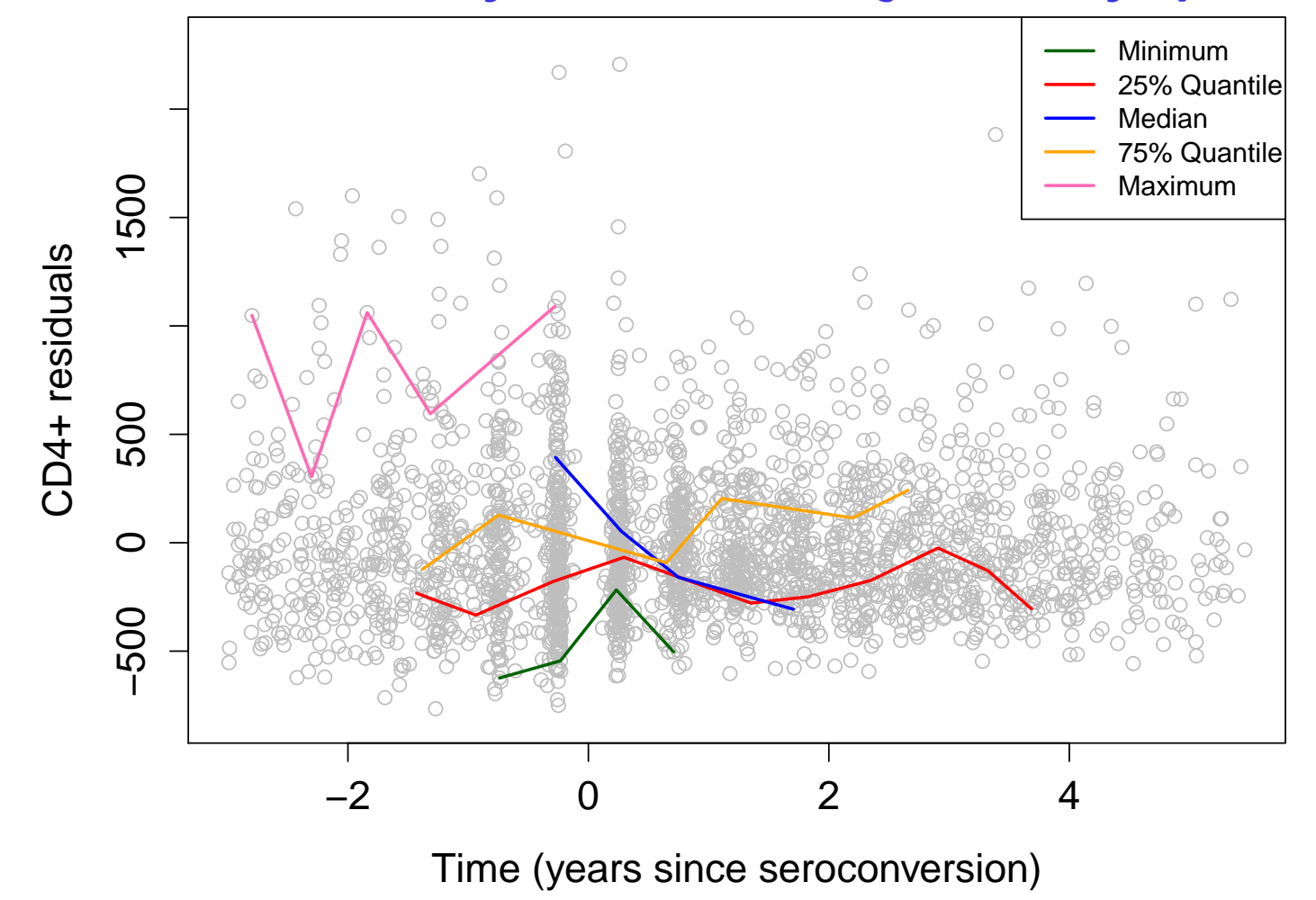

## The Lasagna plot

Plots with individual curves are also called spaghetti plots. Swihart et al., 2010 propose an alternative (also for large  $N$ ) they term **lasagna plots**.

- The data is plotted as heat map with each column corresponding to one time point and each row to a subject (the 'layers').
- Subjects are ordered by some criterion that makes distinctions easier to see, e.g. grouped by treatment groups and then ordered by ascending average response value.
- Best suited to data with equal time points,  $t_{ij} \equiv t_j$ , i.e. balanced data or data with some missings, which are left white. (Otherwise, need to handle time axis differently or use binning.)

Analysis of Longitudinal Data, Summer Term 2015 13

### Spaghetthi and Lasagna plots for the TLC data

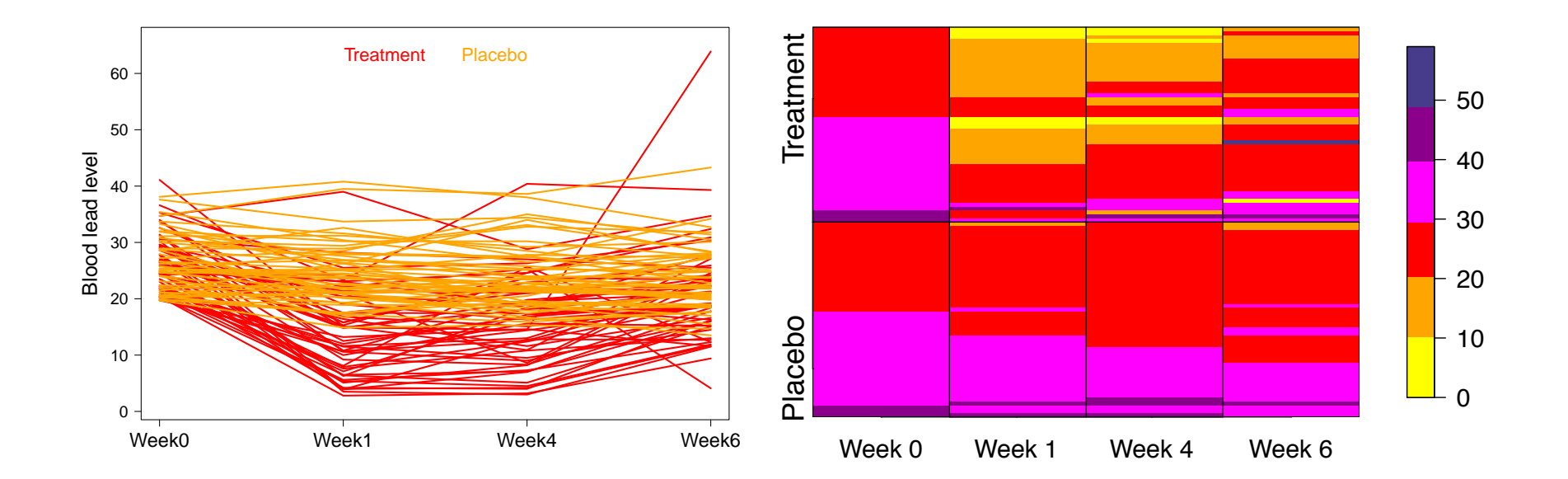

# Overview Chapter 2 - Exploring and displaying longitudinal data

2.1 Graphical display of longitudinal data

#### 2.2 Exploring the mean: semiparametric smoothing

- 2.3 Exploring the correlation
- 2.4 Useful R commands

## Fitting smooth curves

- For balanced data one can display the arithmetic mean at each time point.
- For unbalanced data one can use smoothing methods. Three common nonparametric regression techniques are
	- Kernel methods
	- Splines
	- $-$  Lo(w)ess

### Semiparametric smoothing methods

- Assumptions: Only one observation  $y_i$  per subject at time point  $t_i$ .
- Data are thus of the form

$$
(t_i, y_i), \quad i = 1, \ldots, N.
$$

• Goal: Estimation of the unknown mean curve  $\mu(t)$  in the model

$$
Y_i = \mu(t_i) + \epsilon_i,
$$

where the  $\epsilon_i$  are independent with mean 0.

Analysis of Longitudinal Data, Summer Term 2015 17

## Kernel methods: "Sliding window"

- Consider a window around time point  $t_1$ .
- $\bullet\,$  Let  $\widehat{\mu}(t_1)$  be the average of all  $y_i$  corresponding to  $t_i$  in that window.
- Analogously for  $\widehat{\mu}(t_2), \widehat{\mu}(t_3), \ldots$ .
- $\rightarrow$  Sliding window for the estimation.

### Kernel methods: "Sliding window"

The width of the window is important:

- If the width is chosen very small, the window can include only one observation at the one extreme  $\rightarrow$  interpolation instead of smoothing!
- If the width is chosen very wide, the window can include all observations at the other extreme. This yields a constant:

$$
\widehat{\mu}(t) = \frac{1}{N} \sum_{i=1}^{N} y_i.
$$

### Kernel methods in general

- With the sliding window method, each observation gets the weight 1 ("in the window") oder 0 ("outside the window").
- This method is a special case of kernel smoothing methods.
- More generally, choose a smooth weight function that gives more weight to observations nearer in time than to observations further away.
- Common choice: Gaussian kernel

 $K(u) = \exp(-0.5u^2).$ 

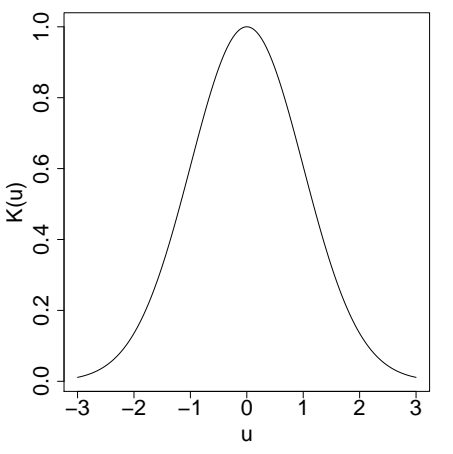

#### Kernel methods in general

• Definition of the kernel estimator:

$$
\widehat{\mu}(t) = \sum_{i=1}^{N} \frac{w(t, t_i, h)}{\sum_{i=1}^{N} w(t, t_i, h)} y_i,
$$

where  $w(t,t_i,h) = K\left( (t-t_i)/h \right)$  are the weights and  $h$  is the bandwidth.

- Larger values for  $h$  yield smoother curves.
- We'll discuss the choice of  $h$  in a few slides.
- How is the kernel  $K$  defined for the sliding window method?

### Smoothing splines (Silverman, 1985)

• If we assume  $\mu(t)$  can be well approximated by a twice continuous differentiable function  $s(t)$  with second derivative  $s''(t)$ , consider minimizing

$$
J(\lambda) = \sum_{i=1}^{N} (y_i - s(t_i))^2 + \lambda \int \{s''(t)\}^2 dt.
$$

- The solution can be shown to be a natural cubic spline (a two times differentiable function consisting of piecewise cubic polynomials) with knots at the  $t_i$  and can be obtained from (relatively simple) linear equations.
- Penalized splines are an alternative that is computationally less demanding and can be incorporate into more complex models, see Chapter 6.2.

Analysis of Longitudinal Data, Summer Term 2015 22

# Lo(w)ess smoothing (Cleveland, 1979)

- LOWESS  $=$  LOcally WEighted regression Scatterplot Smoothing
- Function lowess in R
- $\bullet\,$  Lo(w)ess can be seen as an extension of kernel methods: at each point  $t_i$ , a local polynomial regression is fitted using weighted least squares, giving more weight to observations closer by.
- There is an iterative version that is more robust to outliers, giving them smaller weight.

### Choice of smoothing parameters

- In all three approaches (kernel, splines, lowess), the smoothness of the estimated curves is controlled by one **smoothing parameter** (e.g.  $h$ ,  $\lambda$ ). This parameter is typically chosen to optimize a criterion.
- Goal: compromise between bias and variance.
- A common criterion that combines bias and variance is the mean squared error, MSE (analogously for h instead of  $\lambda$ ):

$$
MSE(\lambda) = \frac{1}{N} \sum_{i=1}^{N} \{y_i^* - \widehat{\mu}(t_i; \lambda)\}^2,
$$

where  $y_i^*$  $_i^\ast$  is a new observation at time point  $t_i.$ 

#### Choice of smoothing parameters

$$
MSE(\lambda) = \frac{1}{N} \sum_{i=1}^{N} \{y_i^* - \widehat{\mu}(t_i; \lambda)\}^2
$$

Observations  $y_i$  which were used for estimation of  $\mu$  should not be compared to  $\widehat{\mu}(t_i)$ : This would lead to always choosing the smallest band width h or penalty  $\lambda$  and to interpolation instead of a smooth curve (overfitting).

**Solution:** cross-validation (analogously for h instead of  $\lambda$ )

$$
CV(\lambda) = \frac{1}{N} \sum_{i=1}^{N} \{y_i - \widehat{\mu}^{-i}(t_i; \lambda)\}^2,
$$

where  $\widehat{\mu}^{-i}(t_i; \lambda)$  is obtained without observation  $i$ . See Chapter 6.2 for<br>ad model based estimation of smoothing parameters mixed model-based estimation of smoothing parameters.

Analysis of Longitudinal Data, Summer Term 2015 25

### **Note**

- Please note that these smoothing methods (and the criterion for the choice of the smoothing parameter) assume independent and identically distributed (i.i.d.) errors.
- Also, dropout and missing values are not taken into account.
- They can still be useful exploratory tools.
- Example CD4 data: See lab.
- For how to incorporate smooth mean functions in mixed models accounting for repeated measurements, please see Chapter 6.2.

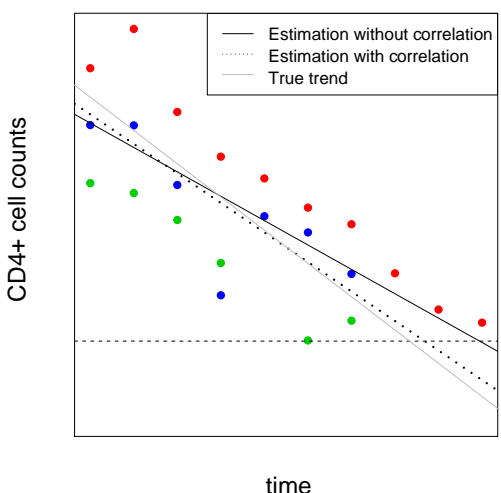

# Overview Chapter 2 - Exploring and displaying longitudinal data

- 2.1 Graphical display of longitudinal data
- 2.2 Exploring the mean: semiparametric smoothing
- 2.3 Exploring the correlation
- 2.4 Useful R commands

## Exploring the correlation

- Data from the same subject tend to be more similar than data from different subjects; longitudinal data are correlated data.
- Often observations closer in time are more similar than observations taken further apart, i.e. the correlation is decreasing with the time difference.
- This correlation can be visualized with scatterplots.
- Consider the residuals

$$
r_{ij} = y_{ij} - \mathbf{x}_{ij}^T \mathbf{\widehat{\beta}},
$$

where  $x_{ij}$  is the covariate vector for the jth measurement of the *i*th subject and  $\hat{\boldsymbol{\beta}}$  is estimated by a linear regression ignoring the correlation.

## Display of the correlation

- For equidistant time points that are the same across subjects, the correlation can be displayed as scatterplot of  $r_{ij}$  vs.  $r_{ik}$  for each i, j, k.
- For non-equidistant time points, this would require first binning the time points.
- Alternatively, one can plot the pair-wise products  $r_{ij}r_{ik}$  as estimates of the residual covariance - against their time distance  $|t_{ij} - t_{ik}|$ .
- Another alternative that does not require binning time points is the (semi)variogram. More in Chapter 6.1.

Analysis of Longitudinal Data, Summer Term 2015 29

# Overview Chapter 2 - Exploring and displaying longitudinal data

- 2.1 Graphical display of longitudinal data
- 2.2 Exploring the mean: semiparametric smoothing
- 2.3 Exploring the correlation
- 2.4 Useful R commands

# Useful R commands

- reshape reshapes longitudinal data between 'wide' and 'long' format
- groupedData
- plot for groupedData objects
- xyplot from the package lattice for data frames

More in the lab session.

### plot for groupedData objects

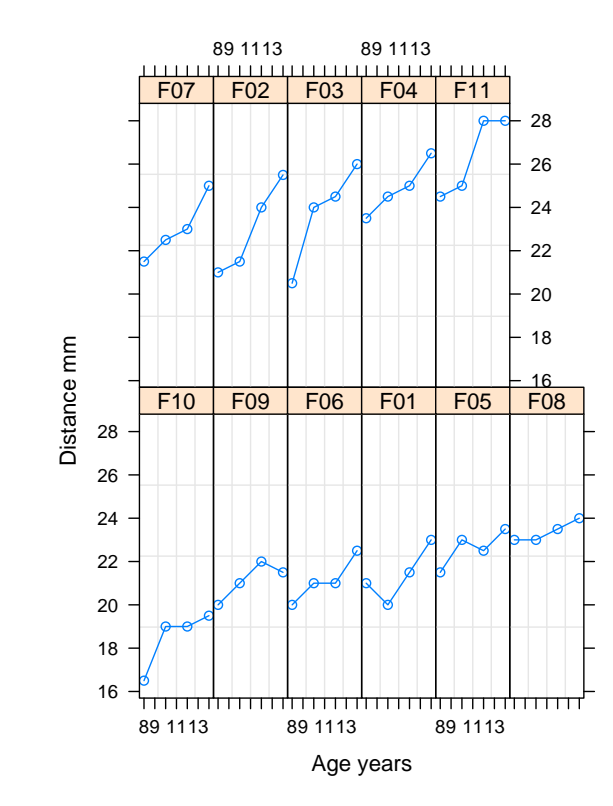

Only suitable for a limited number of subjects!

xyplot for data frames xyplot(y∼t|id,...)

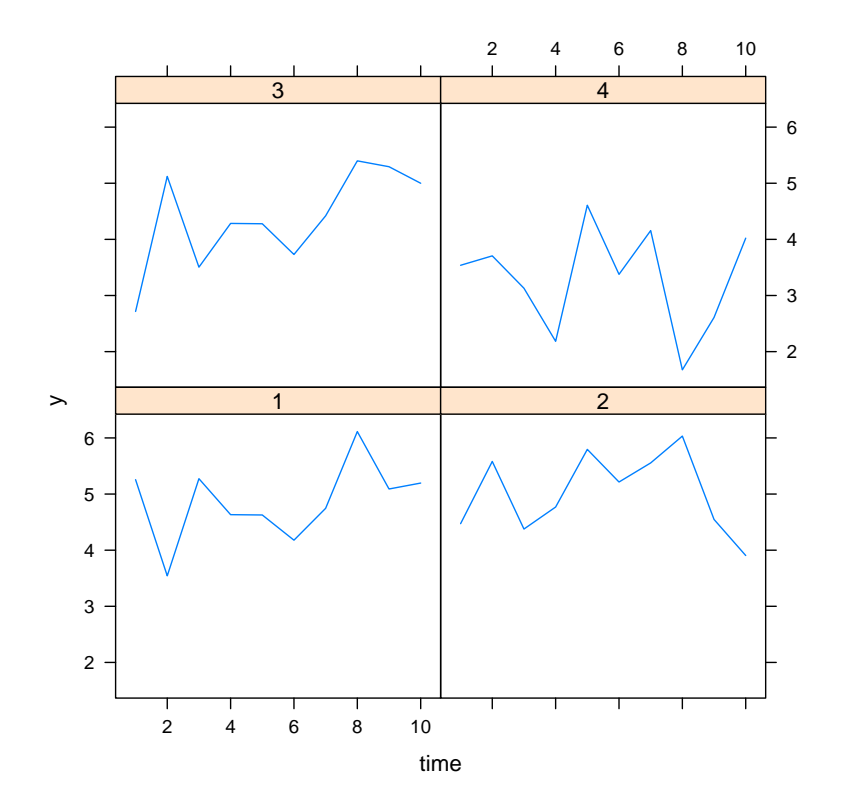

Only suitable for a small number of subjects!

## xyplot for data frames xyplot(..., groups=id,...)

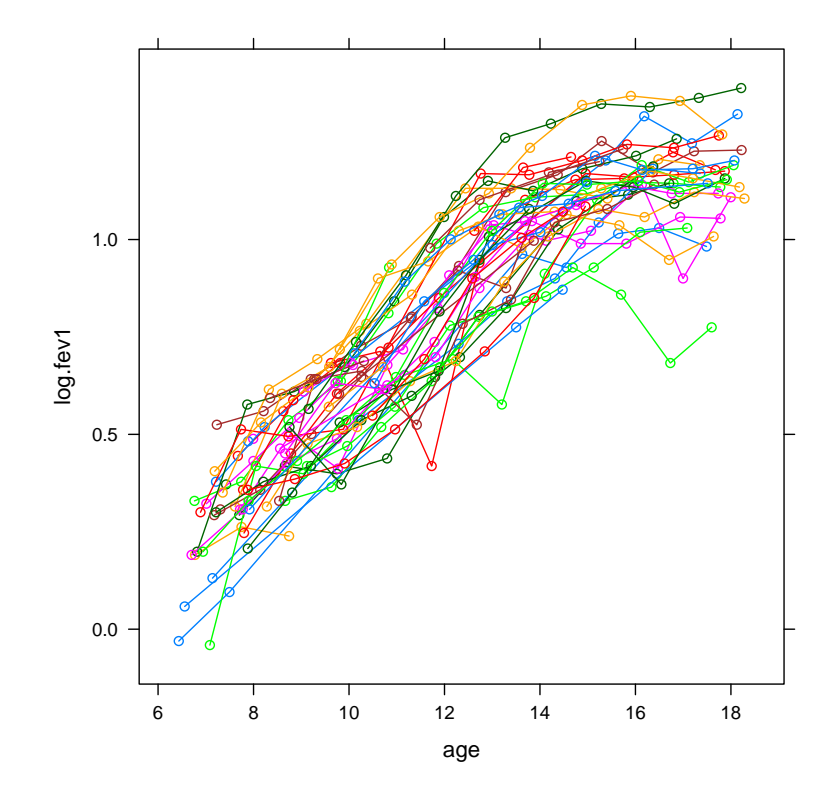

Also for somewhat larger numbers of subjects.

# **Conclusion**

- The data should always be displayed graphically before beginning with the analysis.
- Graphics should be chosen appropriately to the data and questions at hand!
- R offers functions for the display of longitudinal data.
- Exploring the (smooth) mean and correlation is helpful for model building.